# **QO-100 Linux SDR Transceiver**

# **Installation und Start**

Bei einem frische Linux-Image (neu geflasht) fehlen erstmal viele Bibliotheken. Um die Installation so einfach wie möglich zu machen wurden Installationsprogramme erstellt die auf allen getesteten Debian/Ubuntu/RaspiOS Computern fehlerfrei funktionieren sollten.

## **Die Installation von QO100 Transceiver erfolgt in diesen Schritten:**

öffnen eines Terminals und Eingabe dieser drei Zeilen:

```
wget https://raw.githubusercontent.com/dj0abr/Q0100 Transceiver/main/install
chmod 755 install
./install
```
die Installation dauert wenige Minuten und muss ohne erkennbare Fehlermeldungen durchlaufen.

Die komplette Installation aller benötigten Pakete wird durch das Script "install" komplett erledigt. Mit den obigen drei Zeilen lädt man dieses Script herunter, macht es ausführbar und startet es.

Das Installationsprogramm wurde für Debian/Ubuntu basierende Distributionen erstellt, wozu auch praktisch alle Single-Board-Computer (Raspberry, Odroid, Orange, Rockpi…) gehören. Will man das Programm auf einem ganz anderen System installieren (z.B Opensuse, Fedora…) so ist das auch möglich wenn man die fehlenden Pakete per Hand installiert.

# **Update**

falls das Programm schon installiert ist und man möchte einen Update auf die neue Version machen, so muss das vorhandene Verzeichnis QO100\_Transceiver komplett gelöscht werden. Man kann es auch beliebig umbenennen falls man die bisherige Version aufheben möchte. Die Konfigurationsdatei bleibt erhalten, da sie nicht im QO100\_Transceiver Verzeichnis liegt.

### **Programmstart:**

### **Raspberry PI Benutzer:**

während der Installation wurde ./prepare raspi ausgeführt (siehe oben). Dadurch wurde ein Starter auf dem Desktop angelegt, den man einfach anklickt um den Transceiver zu starten.

(das funktioniert nur, wenn man als der Standard-Benutzer "pi" arbeitet. Falls jemand einen Benutzer mit anderem Namen angelegt hat, so müssen die Verzeichnisse in den Scripts entsprechend geändert werden !)

#### **Benutzer anderer Rechner:**

Nach der Installation findet man folgendes neues Verzeichnis: /home/Benutzername/QO100\_Transceiver/Release man wechselt in dieses Verzeichnis und druckt den Inhalt aus:

cd Q0100 Transceiver/Release ls

es werden diese Dateien angezeigt:

qo100trx.exe startQO100trx trxdriver

sollte eine der Dateien fehlen, so war die Installation nicht erfolgreich. Ist alles da, so kann man das Programm starten:

./startQO100trx

das QO100 Transceiver Fenster wird sich öffnen, jetzt müssen einige Dinge konfiguriert werden, siehe Kapitel: Konfiguration

From: <http://wiki.amsat-dl.org/> - **Satellite Wiki**

Permanent link: **<http://wiki.amsat-dl.org/doku.php?id=de:plutotrx:installation>**

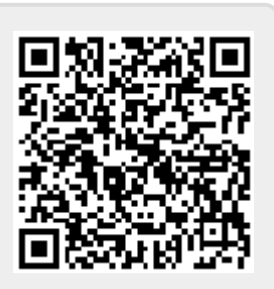

Last update: **2021/08/23 18:56**